# **Bedienungs-Kurzanleitung für**

**MESSI NG 2G / 3G V1.0** 

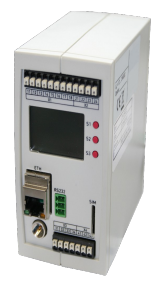

Der Messi ist ein Störmelder der über das GSM-Netz seine Störmeldungen verschickt. Dadurch ist er durch die Umstellung der Deutschen Telekom auf das digitale Telefonnetz nicht betroffen.

#### **Spannungsversorgung MESSI**

Schließen Sie an den Eingangs-Klemmen 41 und 42 folgende Spannung an: Klemme 41: +12V DC bis +24V DC Klemme 42: 0V Klemme 43: kann als Ersatz-Versorgung wie mit Akkupack verwendet werden. Mehr dazu im Gerätehandbuch.

#### *Software-Treiber müssen keine installiert werden.*

#### **Konfiguration von MESSI**

Über das Web-Interface erfolgt die Eingabe aller Daten und Parameter, die zum Betrieb des MESSI NG zum Konfigurieren des WEB-Servers den Mozilla Firefox Browser.

Die Verwendung des Microsoft Internetexplorers ist nicht zum konfigurieren geeignet.

#### *Vorbereitung*

Schließen Sie das MESSI NG per Netzwerkkabel an Ihren PC oder an Ihr bestehendes Netzwerk an. Sollten dabei die Kontrolllampen an der Netzwerkbuchse nicht aufleuchten, müssen Sie ein gekreuztes Netzwerkkabel (Crossover) verwenden.

Die IP-Adresse des MESSI NG wird im Display angezeigt. Ändern Sie ggf. die IP-Einstellungen Ihres PCs so, dass er sich im selben Netz wie das MESSI NG befindet. Hat der MESSI NG die IP-Adresse:

192.168.1.200 (Auslieferungszustand),

so stellen Sie Ihren PC beispielsweise auf 192.168.1.3. Das Web-Interface des MESSI NG lässt sich dann über http://192.168.1.200 aufrufen. Das Web-Interface überträgt immer nur die absolut notwendigen Parameter, so dass eine flüssige Abarbeitung der Programmierung möglich ist. Nach Einträgen auf den Konfigurationsseiten betätigen sie zum speichern bitte die Save-Taste. Benutzen Sie daher nicht die Vor- und Zurück-Buttons des Browsers. The contract of the contract of the contract of the contract of the contract of the contract of the contract of the contract of the contract of the contract of the contract of the contract of the contract of the

Der Browser muss die Abarbeitung von Javascript zulassen.

### **Länderspezifische Einstellungen für das Mobilfunknetz**

Aufgrund der technischen Weiterentwicklung des Mobilfunknetzes werden einige bestehende Mobilfunkstandards nicht mehr zur Verfügung stehen. Leider erfolgt der Rückbau in den einzelnen Ländern nach unterschiedlichen Richtlinien. So steht seit 2020 in der Schweiz das 2G-Netz nicht mehr zur Verfügung. Im Laufe des Jahres 2021 werden die 3G-Netze in Deutschland abgeschaltet.

Je nach Einsatzort des MESSI NG 3G erfordert dies differenzierte Einstellungen.

Diese sind in den "General Settings" (sehen Sie dazu auch im Handbuch Kapitel "4.3.1 General Settings") unter "Network Type" einzustellen.

Für den Einsatz in der Schweiz:

Hier muss der MESSI NG 3G auf das 3G-Netz eingestellt werden: **Network Type: 3G**

Für den Einsatz in Deutschland:

Hier muss der MESSI NG 3G auf das 2G-Netz eingestellt werden: **Network Type: 2G**

> Unter der Web-Adresse https://www.process-informatik.de stehen produktspezifische Dokumentationen oder Software-Treiber/-Tools zum Download bereit. Bei Fragen oder Anregungen zum Produkt wenden Sie sich bitte an uns.

> > Process-Informatik Entwicklungsgesellschaft mbH Im Gewerbegebiet 1 DE-73116 Wäschenbeuren +49 (0) 7172-92666-0

> > > info@process-informatik.de https://www.process-informatik.de

> > > > Copyright by PI - 2024

# **Menübaum Webseite: QR-Code Webseite:**

- + Produkte / Doku / Downloads
	- + Hardware
		- + Störungsmeldung + MESSI NG 3G

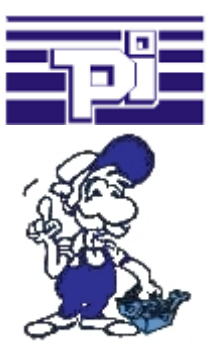

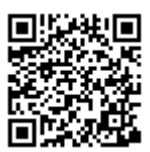

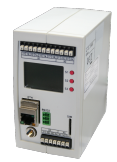

Bitte vergewissern Sie sich vor Einsatz des Produktes, dass Sie aktuelle Treiber verwenden.

# ProfiNet an MPI/DP koppeln inklusive WIFI-Schnittstelle

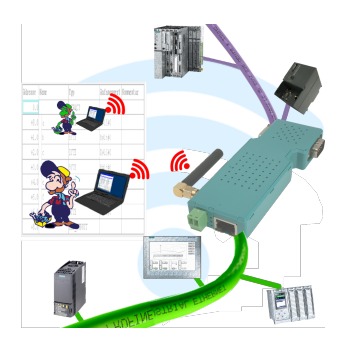

Kommunikation kabelgebunden oder auch kabellos (WIFI) über den selben Adapter mit der jeweiligen Steuerung

 Geräte der BRIDGE-Familie verbinden immer kabelgebundenes Netzwerk mit kabellosem Netzwerk (WIFI) und spezifischer SPS-Schnittstelle. Sie haben somit über WIFI Zugriff auf die direkt angeschlossene Steuerung (bei S7 auf den kompletten Bus) sowie am kabelgebunden Ethernet. Natürlich auch vom kabelgebundenen Ethernet auf WIFI und Steuerung/Bus.

 Immer zueinander in Verbindung, alles durch die Geräte der BRIDGE-Familie ermöglicht.

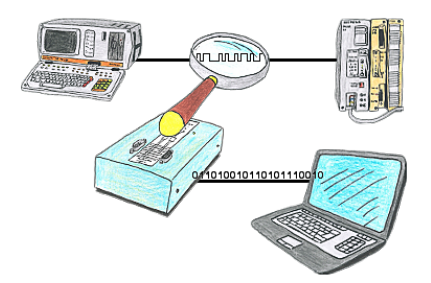

Sie wollen prüfen, weshalb Ihre Steuersoftware nicht mit der SPS reden kann oder weshalb nach gewisser Zeit die Kommunikation abbricht? Kein Problem, einfach die PG-FOX-Hardware in die betreffende Strecke integrieren und mittels der PG-FOX-Software auf einem PC den Datenverkehr timinggerecht aufzeichnen, so dass Sie sich dann später in Ruhe zuhause dem Problem widmen können.

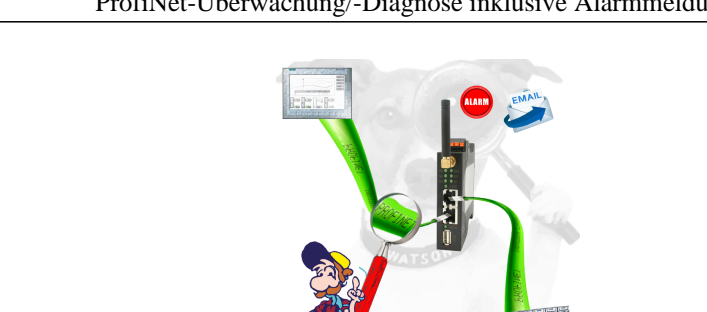

ProfiNet-Überwachung/-Diagnose inklusive Alarmmeldungen

Detektieren Sie Einbrüche und Anomalien auf Ihrem ProfiNet. Frühe Erkennung von Fehlfunktion und Ausfällen und Störungen. Einfache Montage, Plug and Play Doppelbuchse.